# **BPU-350SATA 3.5"Hard Drive Cage**

# **User's Manual**

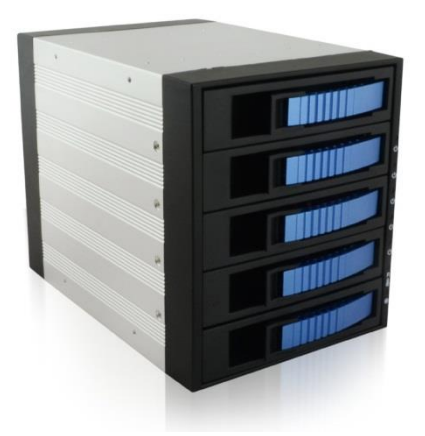

**Specification:**

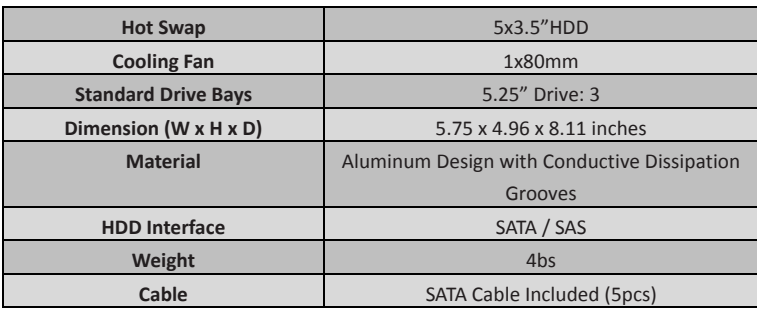

# **Order Information:**

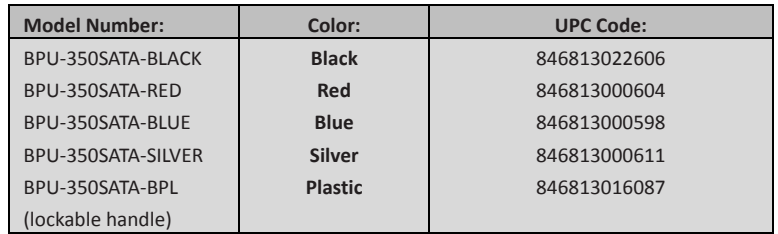

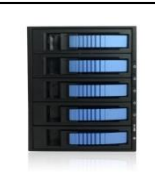

**iStarUSA** – *Powered by iStarUSA Group* 727 Phillips Drive City of Industry, CA 91748 Tel: (888) 989-1189 Email: sales@istarusa.com

# **Introduction:**

Create more space for hard drive with hot-swap capability, by using the BPU-350SATA HDD cage series that supports RAID 1/0/1+0/5 configuration for high performing data recovery or redundancy application. Its aluminum construction translates into lighter system weight and better heat dissipation. The 80mm fan also help keeps hard drives at maximum performance temperature.

### **Features:**

- Aluminum Frame, Aluminum cover
- Interface: Support SAS-I and SAS-II, SATA-I, SATA-II, SATA-III
- High performance transfer rate: up to 6.0 GB/s for SAS & SATA hard drives
- Plug & play, hot swappable
- SATA 15Pin & 4Pin Power connectors
- LED for P/S, HDD access, Fan sensor & Buzzer
- Power Control Switch
- 3-stage temperature alarm settings & reset switch for buzzer alarm
- 8cm cooling fan X1
- Dim: 8.11(L) X 5.75(W) X 4.96(H) inch
- Patent products with advanced structure design
- Patent balance handle-No skew in/out problem & avoid the abrasion during connection
- Precisely connection on connector

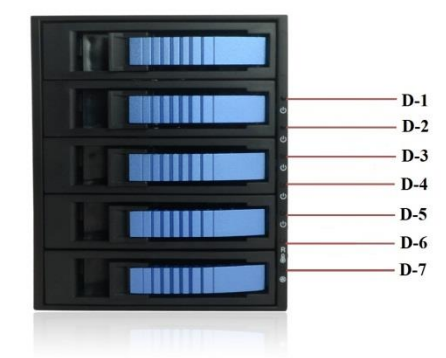

**Hardware Information: Front View**

**D-1 ~ D-5:** Power Switch & HDD LED. Power On: LED indicates Blue. Purple color blinking for HDD access.

**D-6**: Reset Switch & Overheat LED. Power On: LED indicates Blue. Overheat (default 55º C): LED indicate Red and buzzer alarms. Press the Reset Switch (D-6) to stop the alarm for 3 minutes.

**D-7:** Fan senor LED. Fan On: LED indicates Blue. Fan Off: LED indicates Red and buzzer alarms. Press the Reset Switch (D-6) to stop the alarm.

(If you want to switch off the "Alarm function", press the Reset Switch (D-6) for more than 6 seconds until 3 beeps comes out, then the "Alarm function" stopped.)

### **Hardware Information: Rear View**

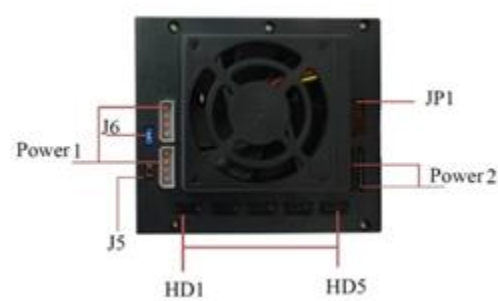

**POWER1:** 4pin Power connector. **POWER2:** 15pin Serial ATA Power connector. (may use any two type of power connector) **HD1— HD5:** 7pin Serial ATA Signal connector **JP1:** Temperature setting jumper (default: 55º C) **J5**: FAN RPM Switch: HIGH & AUTO Optional. (Every time when you turn on the power, the fan runs for 10 seconds and then stop. It will run again when temperature reaches 40º C.) **J6:** HD LED Switch (default: Enable)

# **JP1 Jumper pin setting:**

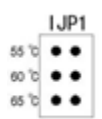

### **2.5" or 3.5" Hard Drive Disk to the trays Installation:**

- 1. Insert 2.5" or 3.5" Hard Drive into the HDD Tray from the cage.
- 2. Use the provided screws and fasten HD into highlighted 2.5" or 3.5" holes to the cage trays.
- 3. Make sure Secure with screw holes from the Bottom of 2.5" or 3.5" Hard Drive's.
- 4. After the screw installation, slide the HDD Tray back to the HDD Canister Base.
- 5. Next, follow the Quick Installation in next page for the rest of the Setup.

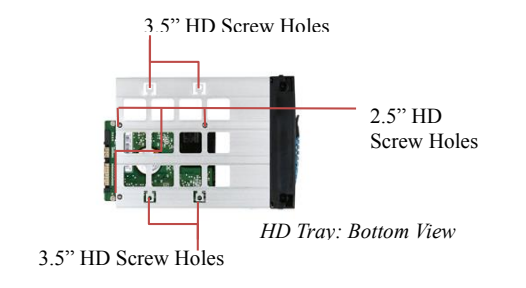

### **Quick Installation Procedure:**

- 1. Open up the handle bar from the tray; take out the HD trays from the HD cage.
- 2. Secure all screws to the HD attached with HD tray.
- 3. Place the hard drive tray(s) with HD installed, back into the cage unit.
- 4. Push the handling bar into closed position.
- 5. Connect all necessary data and power cable onto the rear end of cage unit.

(Make sure that the date cables connected to the motherboard side as well).

- 6. Turn on the Power of your computer and wait until Operating System finish loading up.
- 7. Turn on all necessary HD1~HD4 Power Button(s) for each Hard Drive installed.

### **Note:**

**For steps 6- if the operating system installed with a HD inside of HD cage, please make sure you do turn on the Power from the cage switches D1/D2/D3/D4 or D5.** For optional RAID Configuration & Setup procedure, please follow the user manual instructions from your SAS/SATA Controller Card or Motherboard.

### **Accessories:**

- **5 SATA cables**
- **Screws**

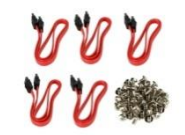

### **Optional Accessories:**

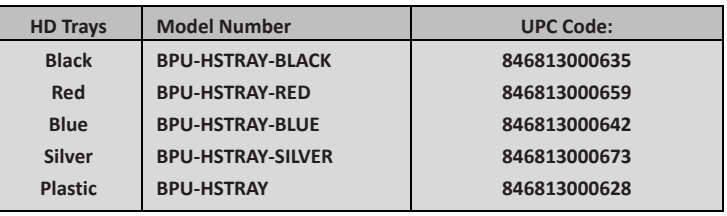

### **iStarUSAcare:**

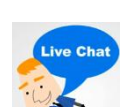

**We will help you navigate our website to find the information that you need. Go t[o www.istarusa.com,](http://www.istarusa.com/) and click on live chat bubble above the Search Bar**

**Our technicians are standing by to take your questions. Visit <http://istarusa.com/support/> , and you will receive a technical support ticket to help track your requests from the beginning to the end. Or you can contact us @ 888-989-1189**

FCC and CE Radiation Norm<br>FCC<br>FCC applyment has been tested and found to comply with limits for Class B digital device pursuant to Part 15 of Federal Communications<br>Commission (FCC) rules.<br>Commission (FCC) rules.<br>This equi

The Federal Communications Commission warns the user that changes or modifications to the unit not expressly approved by the party responsible<br>for the compliance could void the user's authority to operate the equipment.

states relating to electromagnetic compatibility (89/336/EEC) according to EN 55022 Class B.<br>FCC and CE Compliance Statement<br>These limits are designed to provide reasonable protection against frequency interference in resi **CAUTION!**